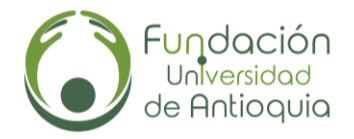

# **1.¿Qué es una PQRSF?**

Una PQRSF es el sistema utilizado para recibir y gestionar tus solicitudes. Cada una de las letras en "PQRSF" representa un tipo específico de comunicación (Petición, Queja, Reclamo, Sugerencia o Felicitación).

### **2. ¿Cuáles son los tiempos de respuesta para las PQRSF que se interpongan?**

Por norma general el artículo 14 de la ley 1755 de 2015, establece los términos para resolver las distintas modalidades de peticiones, así. *"Salvo norma legal especial y so pena de sanción disciplinaria, toda petición deberá resolverse dentro de los quince (15) días siguientes a su recepción".*

### **3. ¿Para qué me sirve el número de radicado?**

Este número consecutivo te permite confirmar la recepción y el registro interno de tu solicitud por parte de la Fundación. Además, facilita futuras consultas relacionadas con el proceso. Es importante destacar que este número consecutivo se asigna en un intervalo de tiempo específico y no opera como un sistema de numeración automática.

### **4. ¿Puedo llevar un documento físico a radicar?**

Puedes traer el documento físico a radicar en la oficina ubicada edificio del café piso 13, si este corresponde a facturas podrás enviarla electrónicamente al correo facturacion@fundacionudea.co y si es física a la recepción del piso 12 edificio del café.

## **5. ¿Es posible llevar mi hoja de vida a la Fundación Universidad de Antioquia?**

La entrega de hojas de vida se realiza únicamente de forma digital, enviándolas al correo especificado en la convocatoria respectiva. Estas convocatorias son publicadas en nuestras redes sociales o en nuestro sitio web.

### **6. ¿Cómo puedo consultar las oportunidades laborales disponibles en la Fundación Universidad de Antioquia?**

Las convocatorias para diversas vacantes se encuentran disponibles en nuestras redes sociales o a través de nuestro sitio web: <https://www.fundacionudea.com/sitio/convocatorias2022/>

#### **7. ¿Cómo puedo ingresar a la intranet?**

Para ingresar a la intranet, diríjase al link www[.fundacionudea.com,](https://www.fundacionudea.com/sitio/) pulse en el botón intranet en el lado superior derecho, ingrese su usuario y contraseña. El usuario es el número de la cédula, si olvido su contraseña, debe gestionarla a través del correo [solicitudestic@fundacionudea.co](mailto:solicitudestic@fundacionudea.co)

www.fundacionudea.com

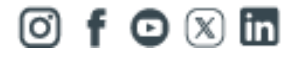

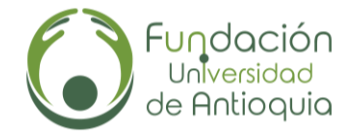

### **8. ¿Cómo recuperar el usuario y clave de la intranet?**

El usuario es su número de la cédula, si olvido su contraseña, debe gestionarla a través del correo [solicitudestic@fundacionudea.co](mailto:solicitudestic@fundacionudea.co) Enviar correo electrónico con nombre y cédula a [solicitudestic@fundacionudea.co](mailto:solicitudestic@fundacionudea.co)

### **9. ¿Cómo puedo saber cuáles son los convenios que tiene la Fundación Universidad de Antioquia?**

Desde la **intranet,** ingresando al botón "**CONVENIOS"**, allí podrás encontrarás los convenios activos que tiene la Fundación con distintos aliados.

#### **10. ¿Cómo puedo obtener cartas laborales, colillas de pago, certificados de retención?**

**Personal activo con la Fundación Universidad de Antioquia:** Ingresar a la intranet con su usuario y contraseña a través del siguiente enlace: [https://www.fundacionudea.com/sitio/index.php?t=125,](https://www.fundacionudea.com/sitio/index.php?t=125) allí encontrará los botones donde puede descargar certificados laborales, colillas de pago y certificado de ingresos y retención.

En el siguiente video puedes observar un tutorial para el ingreso y acceso a la información en la intranet:<https://youtu.be/Qeu1a5xlS4g>

### **Para Personal inactivo de la Fundación Universidad de Antioquia:**

Se realiza la solicitud a través del formulario de PQRSF que se encuentra en la página de la Fundación Universidad de Antioquia [www.fundacionudea.com.](http://www.fundacionudea.com/) Se cuentan con máximo 15 días hábiles para dar respuesta a la solicitud. El documento debe ser solicitado por la persona que tuvo la relación laboral con la Fundación Universidad de Antioquia.

#### **11. ¿Cómo puedo obtener un certificado con las funciones y antigüedad?**

Si actualmente estás laborando en la Fundación U de A, puedes solicitarlo a través del correo [agestionhumana@fundacionudea.co,](mailto:agestionhumana@fundacionudea.co) con tu nombre completo y número de identificación.

En caso de no estar laborando con la Fundación U de A, puedes solicitarla a través del siguiente lin[k PQRSF Fundación Universidad de Antioquia \(fundacionudea.com\),](https://pqrsf.fundacionudea.org/) verifica que estés diligenciando los datos solicitados de manera correcta.

www.fundacionudea.com

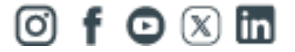